# **VIDEONEUVOTTELULAITTEISTO JA TILAN NÄYTTÖ HERÄÄVÄT NOSTAMALLA KAUKOSÄÄDINTÄ. LAITTEET MENEVÄT AUTOMAATTISESTI VIRRANSÄÄSTÖTILAAN, KUN KÄYTTÖ ON LOPETETTU**

# **JÄRJESTELMÄN KAUKOSÄÄTIMEN KUVAUS**

- 1. **Infrapuna-lähetin**
- **2. Äänenvoimakkuus** alas
- **3. Äänenvoimakkuus** ylös
- **4. Kameran zoomaus** pienemmäksi
- **5. Kameran zoomaus** suuremmaksi
- **6. Valintanäppäin**. Vahvista valinta painamalla tätä.

**7. Ristikko**. Liikkuminen valikoissa sekä kameran liikutus.

**8. Palaa/Poistonäppäin**. Palaa valikoissa takaisin, tai poista merkkejä kirjoitettaessa

- **9. Menu**. Näytä valikkonäyttö
- **10. Koti**. Palaa alkunäkymään
- **11**. **Vihreä luuri**. Soita tai vastaa puheluun
- **12**. **Punainen luuri**. Katkaise tai hylkää puhelu.

**13-16. Numeronäppäimistö.** Syötä kirjaimia, numeroita tai merkkejä. Kamerahallinnassa voit valita esiasetetun kameran asennon käyttämällä numeroita.

**17. Mykistys.** Mykistä tai poista mykistys laitteiston mikrofonista.

Tukipalveluiden osalta ole yhteydessä Viraston Aulapalveluihin tai oman organisaation Asiakastukeen.

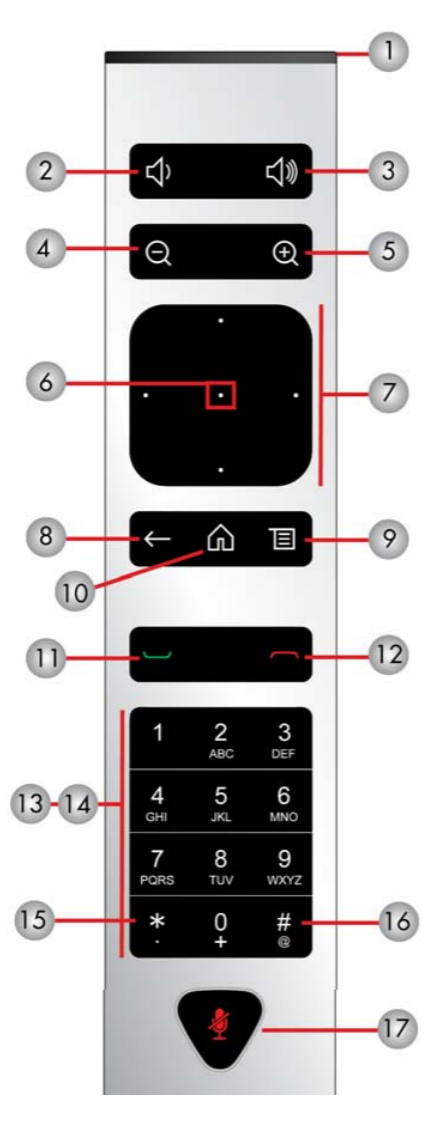

#### **PUHELUN SOITTAMINEN**

Voit soittaa puhelun suoraan kalenterivarauksen avulla, hakemiston kautta tai suoralla soitto-osoitteella.

### **1. Soittaminen One Touch Dial-toiminnolla**

Helpoin tapa liittyä neuvotteluihin on kalenterivarauksen avulla. Varaa ensin neuvottelulaitteiston sisältävä neuvotteluhuone videoneuvottelupalveluun kalenteriohjelmiston kautta, esim. Outlook.

Kun kalenterivaraus on tehty, laitteiston näytön kalenterinäkymään ilmestyy varatulle ajankohdalle oma merkintä.

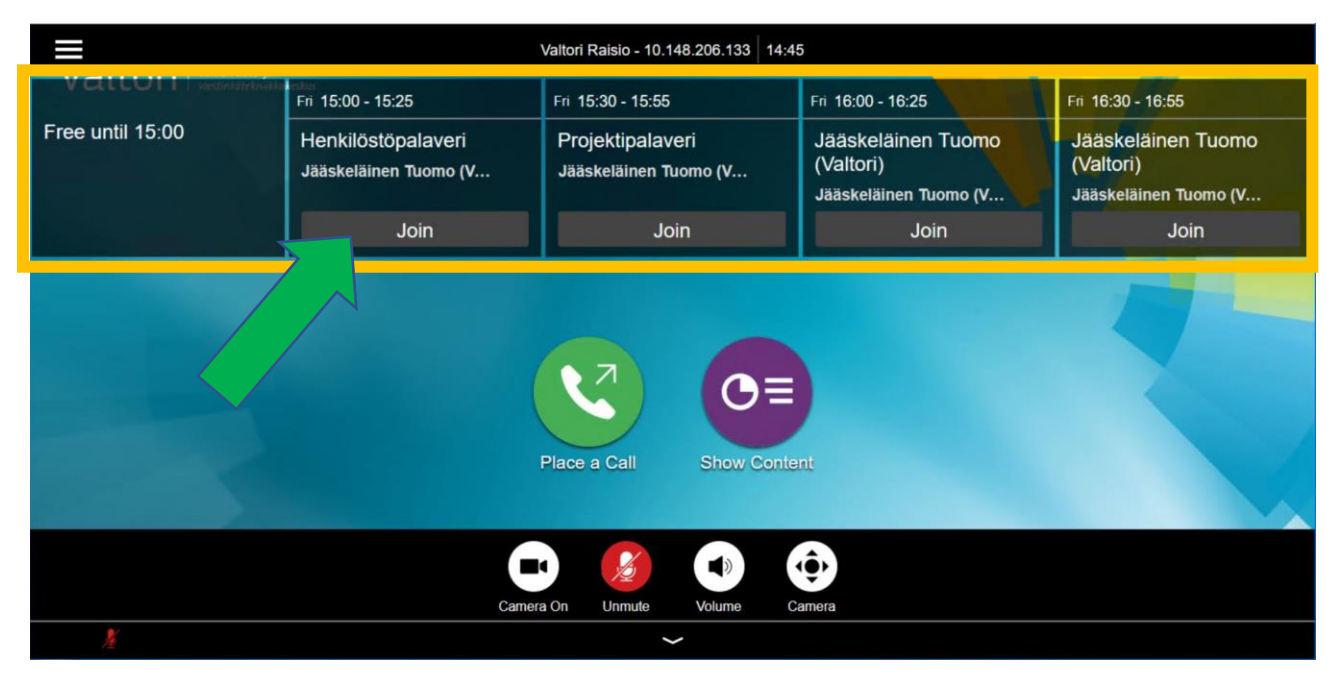

Liittyäksesi neuvotteluun, navigoi kaukosäätimellä laitteiston näytöllä kalenterivarauksen kohdalte ja paina **Join**.

#### **2. Soittaminen hakemiston kautta**

Herätä laitteisto nostamalla kaukosäädin pöydältä.

Navigoi kaukosäätimellä soittovalikkoon painamalla

Valitse avautuvassa valikossa **E** Contacts, jolloin näytölle avautuu yhteystietojen valikko.

Contacts-valikosta voit soittaa käyttämällä hakemistorakennetta tai hakemalla yhteystietoa hakukentästä.

Valitse yhteystieto ja paina  $\Box$  soittaaksesi puhelun.

#### **3. Suorasoitto käyttäen soitto-osoitetta**

Laitteella voi soittaa ulospäin käyttäen soitto-osoitetta. Soiton kohteena voi olla toinen videoneuvottelulaite tai videoneuvottelupalvelu. Saat tarvittavat soittotiedot neuvottelun järjestävältä osa-puolelta.

Soittaaksesi suoraan laitteelta ulos, Navigoi kaukosäätimellä soittovalikkoon painamalla

Syötä soitto-osoite käyttäen numeronäppäimiä, tai paina syöttääksesi kirjaimia.

Soitto-osoite voi olla eri muotoja, esim:

**IP-osoite** (123.123.123.123)

**SIP URI** (example@domain.com)

Kun soitto-osoite on syötetty, valitse soittaaksesi puhelun.

### **PUHELUN VASTAANOTTAMINEN**

Kaikki laitteeseen saapuvat puhelut pitää hyväksyä..

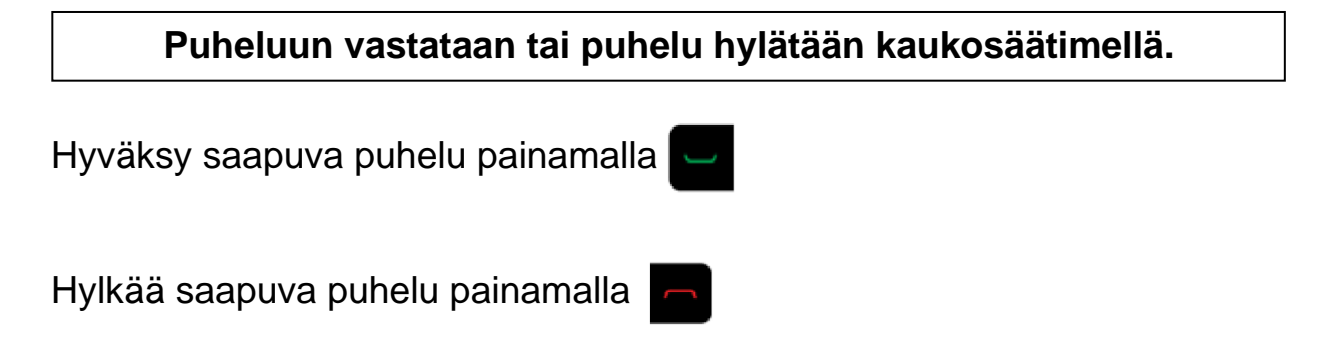

#### **4. Videoneuvottelulaitteen käyttö puhelun aikana**

Puhelun aikana laitteen kaukosäätimellä voidaan hallita laitteiston toimintoja.

**Mykistys** - Mykistä tai laita päälle laitteiston mikrofoni painamalla . Voit mykistää puhelun myös laitteiston mikrofonista.

**Äänenvoimakkuuden säätäminen** - Säädä äänenvoimakkuutta pienemmälle  $\blacksquare$  tai suuremmalle  $\blacksquare$ .

**Video päälle/pois** - Mikäli haluat väliaikaisesti pysäyttää videokuvan lähettämisen, paina **ja avautuvasta näkymästä** m d

Kun haluat palauttaa videokuvan lähettämisen, paina ja avautuvasta valikosta **za** 

**Kameran säätäminen** – Säätääksesi kameran asentoa sekä zoomausta, valitse **to**. Paina ol zoomataksesi lähemmäksi, tai ol loitontaaksesi zoomausta.

## **5. Materiaalinjako**

Laitteistolla voi jakaa materiaalia joko paikallisesti tai videoneuvottelun osallistujille.

- 1. Materiaalinjakoa varten kytke järjestelmän HDMI-kaapeli tietokoneeseen
- 2. Kun haluat lopettaa jaon, irrota HDMI-kaapeli tietokoneestasi

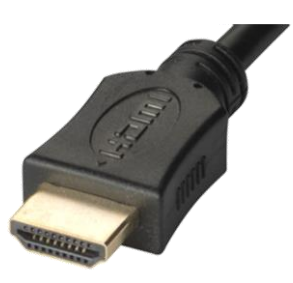